## **postgresql pacemaker**

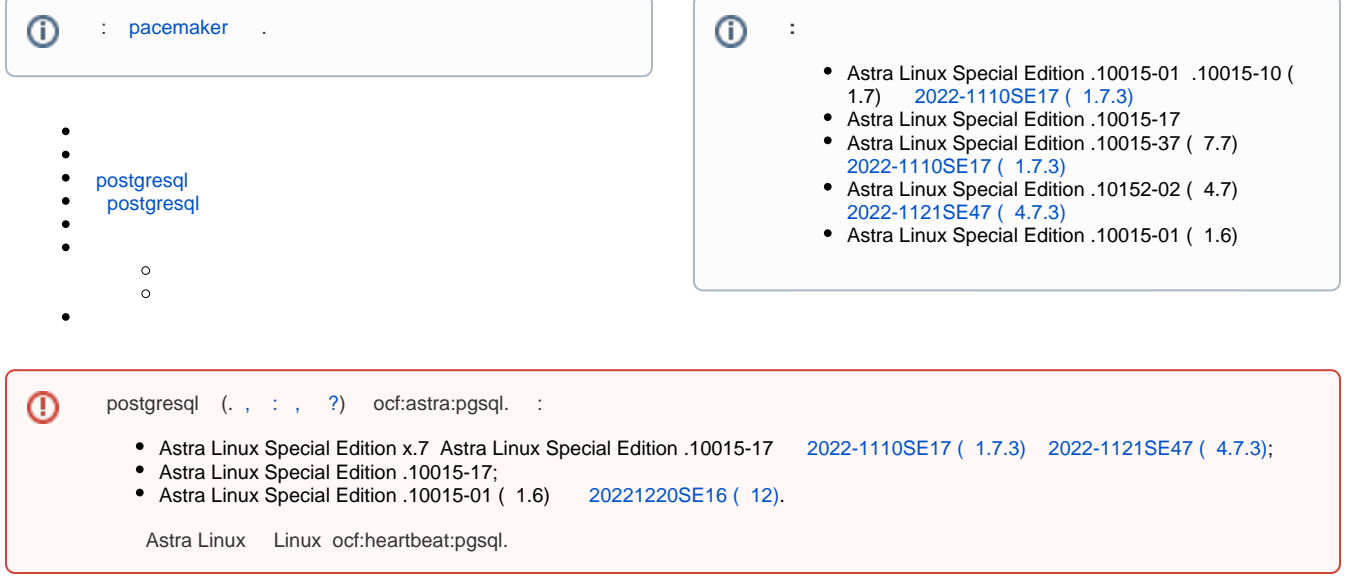

```
pacemaker. . pacemaker.
    192.168.23.101/32 192.168.23.102/32, 192.168.23.100.
pacemaker PostgreSQL . (master), () — (slave).<br>() . .:
        () . .:
```
• [PostgreSQL](https://wiki.astralinux.ru/pages/viewpage.action?pageId=238751148)

.

[PostgreSQL Kerberos FreeIPA](https://wiki.astralinux.ru/pages/viewpage.action?pageId=94732547)

```
\odot
```
postgresql:

```
sudo apt install postgresql
```
postgresql:

- 1. Astra Linux Special Edition x.7 PostgreSQL 11.
- 2. Astra Linux Special Edition, x.7, PostgreSQL 9.6.
- 3. Astra Linux Common Edition PostgreSQL 9.6 .
- 4. Astra Linux:
	- a. ( pacemaker) main.

```
b. 
     postgres ( - postgres).
```
ocf:astra:pgsql, astra-resource-agents:

```
sudo apt install astra-resource-agents
```
## <span id="page-0-0"></span>postgresql

postgesql ( ):

1. /etc/postgresql/<\_>/<\_\_>/postgresql.conf:

```
listen_addresses = '*'
wal_level = replica
wal keep segments = 32
```
2. /etc/postgresql/<\_>/<\_>/pg\_hba.conf :

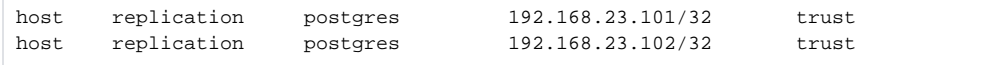

192.168.23.101/32 192.168.23.102/32 - IP- pacemaker.

3. , , postgresql:

sudo systemctl restart postgresql

<span id="page-1-0"></span>, 192.168.23.101/32 (master), 192.168.23.102/32 - (slave).

## postgresql

postgresql, ( ):

1. postgres :

```
sudo -u postgres sh -c "rm -rf /var/lib/postgresql/*/main/*"
```

```
2. postgres
        a. 
 Astra Linux Special Edition x.7:
                   (-192.168.23.101). . :
```
sudo -u postgres pg\_basebackup -h 192.168.23.101 -D /var/lib /postgresql/<\_>/<\_> -P

b. Astra Linux, x.7:

```
sudo -u postgres pg_basebackup -h 192.168.23.101 -D /var/lib
/postgresql/<_>/<_> -P --xlog
```
3. postgresql pacemaker. systemd ( ) postgresql :

```
sudo systemctl disable postgresql
sudo systemctl stop postgresql
```
<span id="page-1-1"></span>pgsql. :

1. ( 9.6 11 PostgreSQL). — pgsql. :

a. , (, , ) :

```
sudo pcs resource create pgsql ocf:astra:pgsql \
pgversion="<_>" \
rep_mode="sync" \
master_ip="192.168.23.100" \
node_list="pcmk-1 pcmk-2"
```

```
 . man pcs man ocf_astra_pgsql. :
```

```
\circ pgsql — () ;
\circ ocf: astra: pgsql - ().
```
b., ( Astra Linux Common Edition) ocf:astra:pgsql ocf:heartbeat:pgsql. :

```
sudo pcs resource create pgsql ocf:heartbeat:pgsql \
pgctl="/usr/lib/postgresql/<_>/bin/pg_ctl" \
pgdata="/var/lib/postgresql/<_>/main" \
config="/etc/postgresql/<_>/main/postgresql.conf" \
socketdir="/var/run/postgresql/" \
rep_mode="sync" \
master_ip="192.168.23.100" \
node_list="pcmk-1 pcmk-2" \
op monitor interval=1min
```
 , op ( - op monitor interval=1min . $\circ$ 

## 2. :

```
a. 
 Astra Linux Special Edition x.7:
         i. pgsql "" (promotable) . - master slave:
```

```
sudo pcs resource promotable pgsql promoted-max=1 promoted-
node-max=1 clone-max=2 clone-node-max=1 notify=true
```

```
. <_>-clone ( - pgsql-clone).
```
ii. :

```
sudo pcs constraint colocation add ClusterIP with master 
pgsql-clone INFINITY
```

```
b. 
 Astra Linux, x.7:
           i. 
 -:
```

```
sudo pcs resource master mspgsql pgsql master-max=1 master-
node-max=1 clone-max=2 clone-node-max=1 notify=true
```

```
^{\circ} mspgsql — -, ;
\circ pgsql — .
```

```
ii. 
    :
```
:

sudo pcs constraint colocation add ClusterIP with master mspgsql INFINITY

```
3. 
 :
```
sudo pcs cluster start --all

4. ( ):

sudo pcs status

:

```
Cluster name: astracluster
Stack: corosync
Current DC: pcmk-1 (version 2.0.1-9e909a5bdd) - partition with quorum
Last updated: Sat Mar 11 18:40:21 2023
Last change: Sat Mar 11 18:39:28 2023 by root via crm_attribute on pcmk-1
2 nodes configured
3 resources configured
Online: [ pcmk-1 pcmk-2 ]
Full list of resources:
 ClusterIP (ocf::heartbeat:IPaddr2): Started pcmk-1
 Clone Set: pgsql-clone [pgsql] (promotable)
     Masters: [ pcmk-1 ]
     Slaves: [ pcmk-2 ]
Daemon Status:
  corosync: active/disabled
  pacemaker: active/disabled
  pcsd: active/enabled
```
sudo pcs status

:

:

exitreason='Replication(rep\_mode=async or sync) requires Master/Slave configuration.'

:

```
sudo pcs cluster stop --all
sudo pcs cluster start --all
```
. .

1. test\_db:

sudo -u postgres psql -c "create database test\_db;"

2. , :

sudo -u postgres psql -l

1. 2. . :

sudo pcs status

, (demoting). :

```
Cluster name: astracluster
Stack: corosync
Current DC: pcmk-1 (version 2.0.1-9e909a5bdd) - partition with quorum
Last updated: Sun Mar 12 15:17:55 2023
Last change: Sun Mar 12 15:12:38 2023 by root via crm_attribute on pcmk-1
2 nodes configured
3 resources configured
Online: [ pcmk-1 pcmk-2 ]
Full list of resources:
 ClusterIP (ocf::heartbeat:IPaddr2): Started pcmk-2
 Clone Set: pgsql-clone [pgsql] (promotable)
     pgsql (ocf::astra:pgsql): Demoting pcmk-1
     Slaves: [ pcmk-2 ]
Daemon Status:
  corosync: active/disabled
  pacemaker: active/disabled
  pcsd: active/enabled
```

```
Online: [ pcmk-1 pcmk-2 ]
Full list of resources:
 ClusterIP (ocf::heartbeat:IPaddr2): Started pcmk-2
 Clone Set: pgsql-clone [pgsql] (promotable)
     Masters: [ pcmk-2 ]
     Stopped: [ pcmk-1 ]
Daemon Status:
  corosync: active/disabled
  pacemaker: active/disabled
  pcsd: active/enabled
```
<span id="page-4-0"></span>:

```
1. 
       . . postgresql.
```
:

2. /var/lib/pgsql/tmp/PGSQL.lock:

sudo rm /var/lib/pgsql/tmp/PGSQL.lock

3. :

sudo pcs cluster start

- ,  $\sim$  :

```
Cluster name: astracluster
Stack: corosync
Current DC: pcmk-2 (version 2.0.1-9e909a5bdd) - partition with quorum
Last updated: Tue Apr 11 14:13:34 2023
Last change: Tue Apr 11 14:05:24 2023 by root via crm_attribute on pcmk-2
2 nodes configured
3 resources configured
Online: [ pcmk-1 pcmk-2 ]
Full list of resources:
 ClusterIP (ocf::heartbeat:IPaddr2): Started pcmk-2
 Clone Set: pgsql-clone [pgsql] (promotable)
     Masters: [ pcmk-2 ]
     Slaves: [ pcmk-1 ]
Daemon Status:
  corosync: active/disabled
  pacemaker: active/disabled
  pcsd: active/enabled
```